### "直销银行卡管理"——登录网上交易后,访问"我的账户"下拉菜单中的"直销银行卡 管理"。

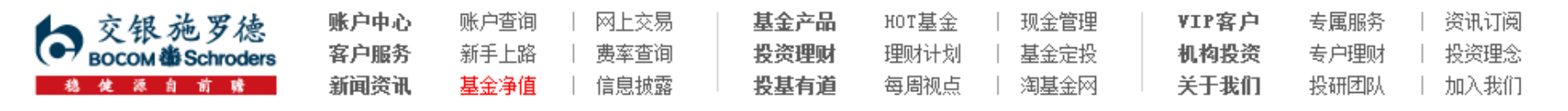

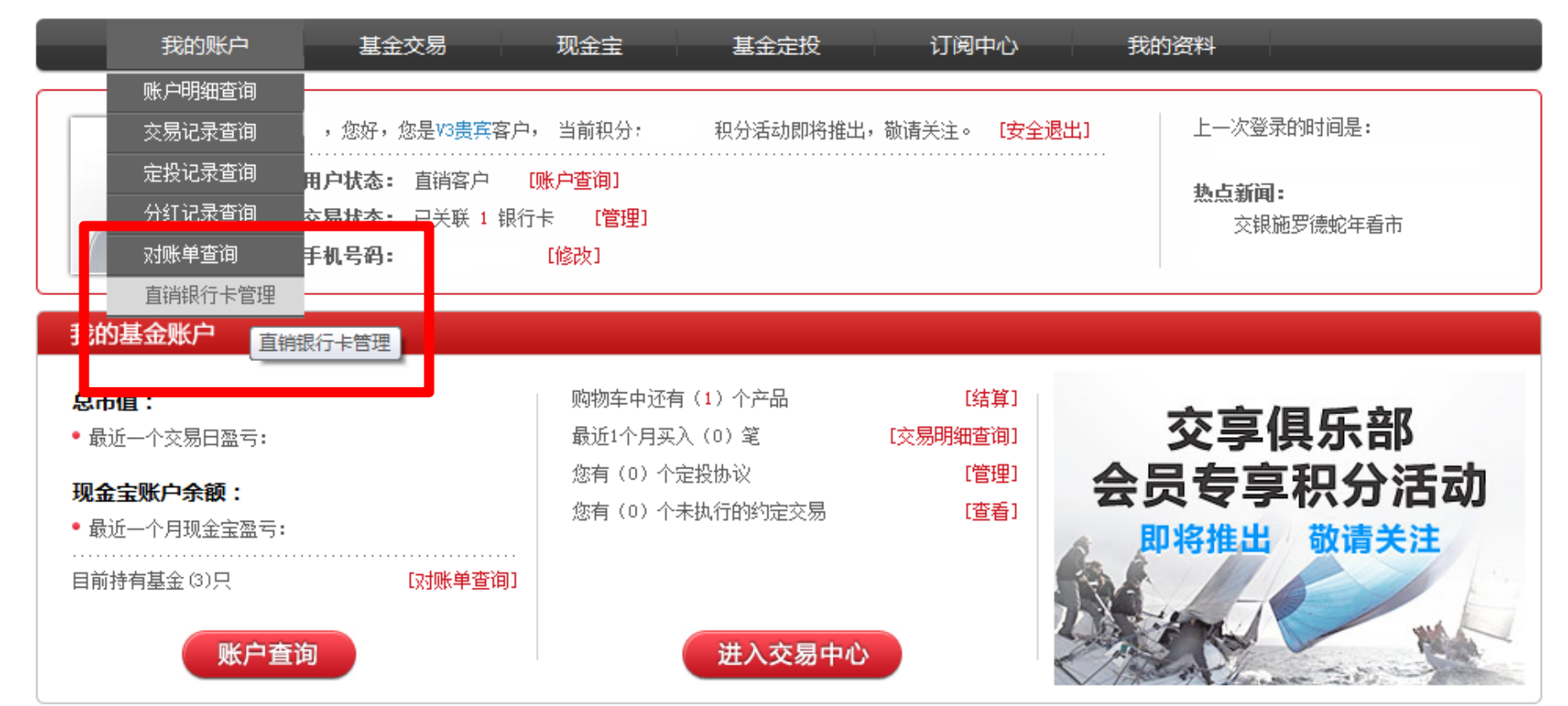

# "增开银行卡"——在直销银行卡管理中,点击"增开银行卡"按钮。

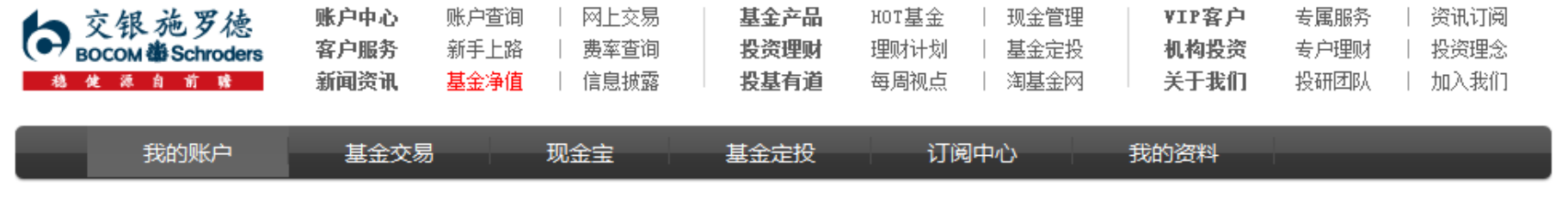

#### 直销银行卡管理

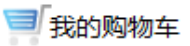

← 〉 我的账户 〉 直销银行卡管理

需要帮助? 欢迎致电 《 400-700-5000

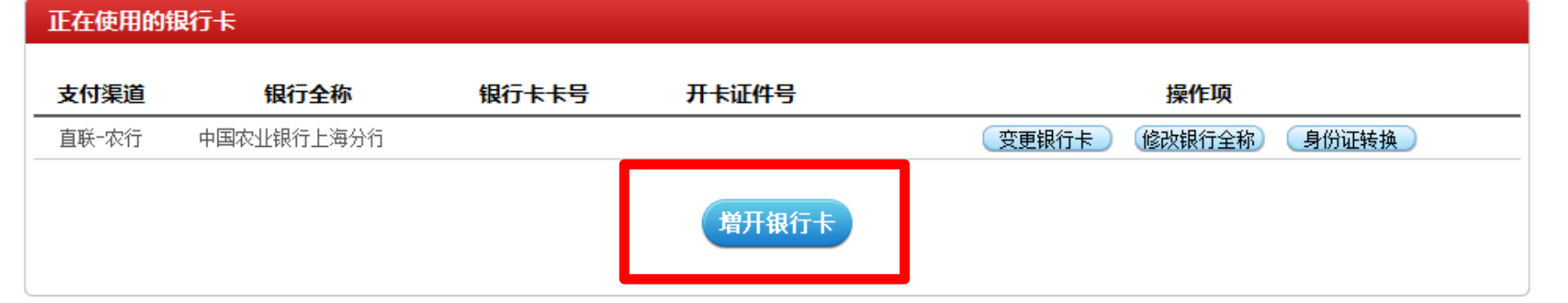

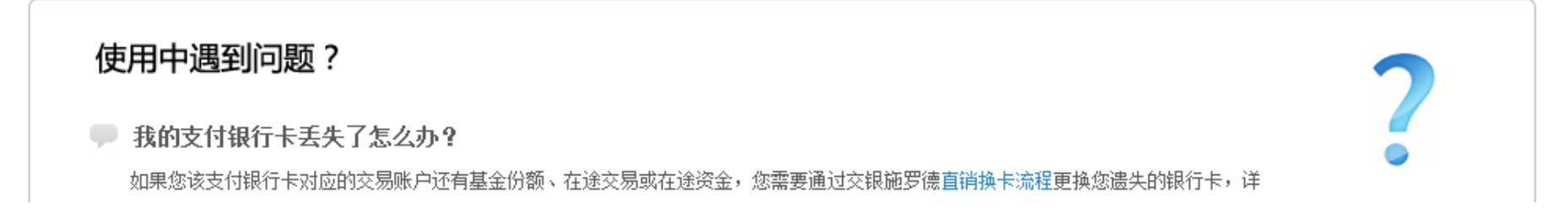

"选择银行、填写相关信息"——请在银行卡列表中,选择您想使用的银行卡,银行名称 右侧带有"易宝"字样的即为易宝支付提供的支付通道。 之后,请填写具体的银行卡信息、确认证件号码。同时,请注意右侧该银行卡的注意事项。

增开银行卡 了我的购物车 ← 〉 我的帐户 〉 直销银行卡管理 需要帮助?欢迎致申. (\*400-700-5000 ●选择银行卡 ● 绑定银行卡成功 8 埴写银行信息 2 银行身份验证 费率优惠详情 仅需银行卡号和取款密码: ◎ 83 工商银行 易宝 ◎ (4) 农业银行 直联 ◎ (4) 农业银行 易宝 ◎ (5) 交通银行 易宝 ◎ Eank 光大银行 易宝 ◎ ◎ 兴业银行 银联 ◎ ▒▒▒▒▒▒█ 谭安银行 通联 ◎ ◎ ▒▒▒ 中信银行 银联 ◎ ▒▒▒▒▒▒▒▒▒▒▒ 易宝 ◎ 【人】浦发银行 通联 ◎ dub 中信银行 易宝 ◎ 《学 温州银行 易宝 ◎ SS 民生银行 直联 需要使用网银硬件设备(U盾/动态口今卡等): ◎ (1) 农业银行通联 ◎ (6) 中国银行 易宝 ◎ ◎ 建设银行 直联 ◎ ◎ 建设银行 易宝 ◎ ◎ 兴业银行 易宝 请正确填写您的银行卡信息 需要注意的事 用交通银行卡支付有如下特性: ★真实姓名 • 由购费率优惠最低至8折 **\*银行卡类型** 直联-交行  $\sim$ • 暂不支持基金定投、约定申购 ▪ 交易金额以银行卡限制为准 \*银行卡卡号 • 至少预留1分钱,在身份认证时扣除 • 短信密码用户,请确保开通网上支付功能,了解开通步骤 粘正件类型 身份证 交通银行网站: www.95559.com.cn 客服电话: 95559 **\***证件号码 交通银行全国网点 继续

"弹出银行验证页面"——系统会自动弹出新的页面进行银行卡信息验证,如果没有自动 弹出网银页面,请单击"下一步"按钮。

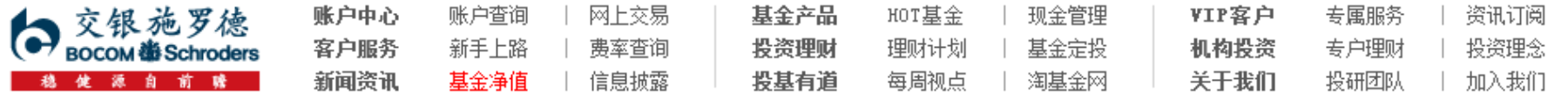

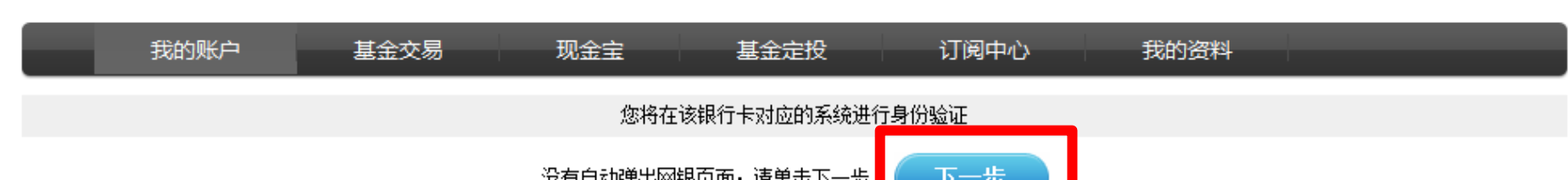

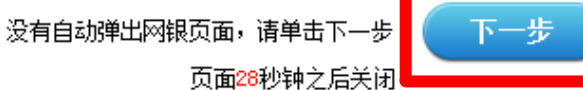

"填写银行卡信息"——请在易宝支付的"易购通"页面,确认银行卡信息,并勾选已阅 读并同意"用户协议"。同时,右侧的"温馨提示"会说明该银行卡的基金支付限额等重 要信息,请仔细阅读。

点击"下一步"按钮后,请在银行/银联的弹出页面中,按页面上的文字提示进行信息验证。

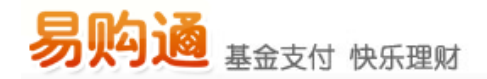

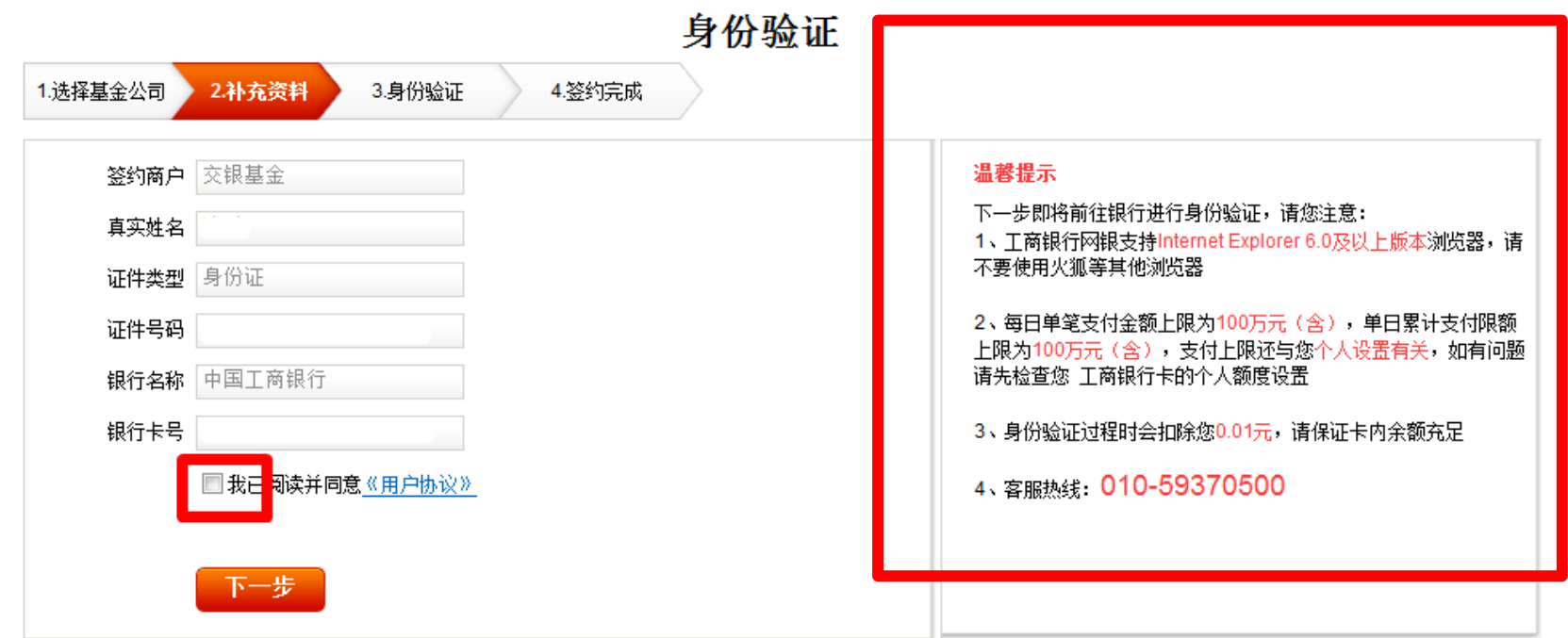

"验证成功, 返回网上交易"——在银行/银联页面验证信息成功后, "易购通"页面会 提示身份验证已通过,请点击"关闭按钮",返回交银施罗德网上交易页面。

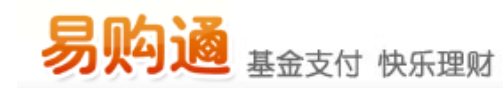

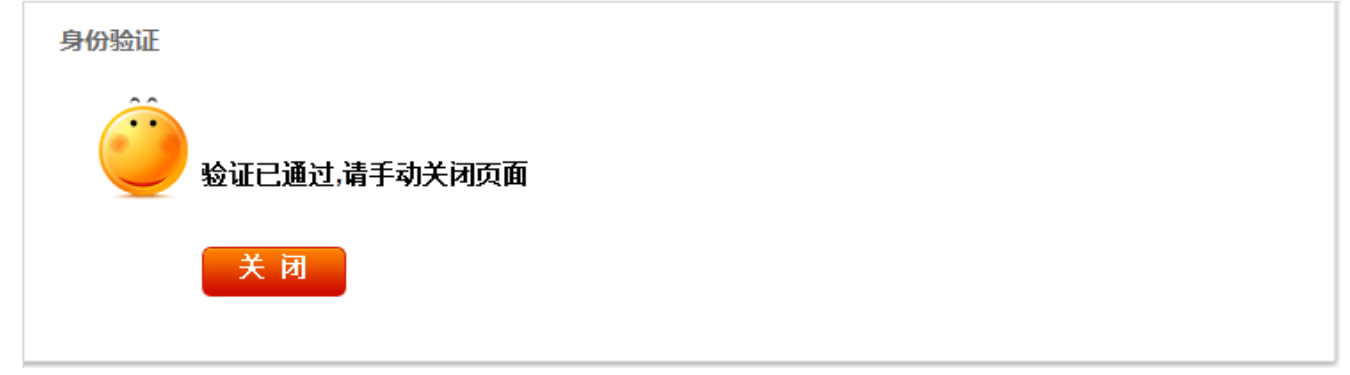

## "补充银行卡信息"——为加快资金到账速度,请在该页面填写您银行卡的分行、支行信 息,并输入交易密码进行确认。

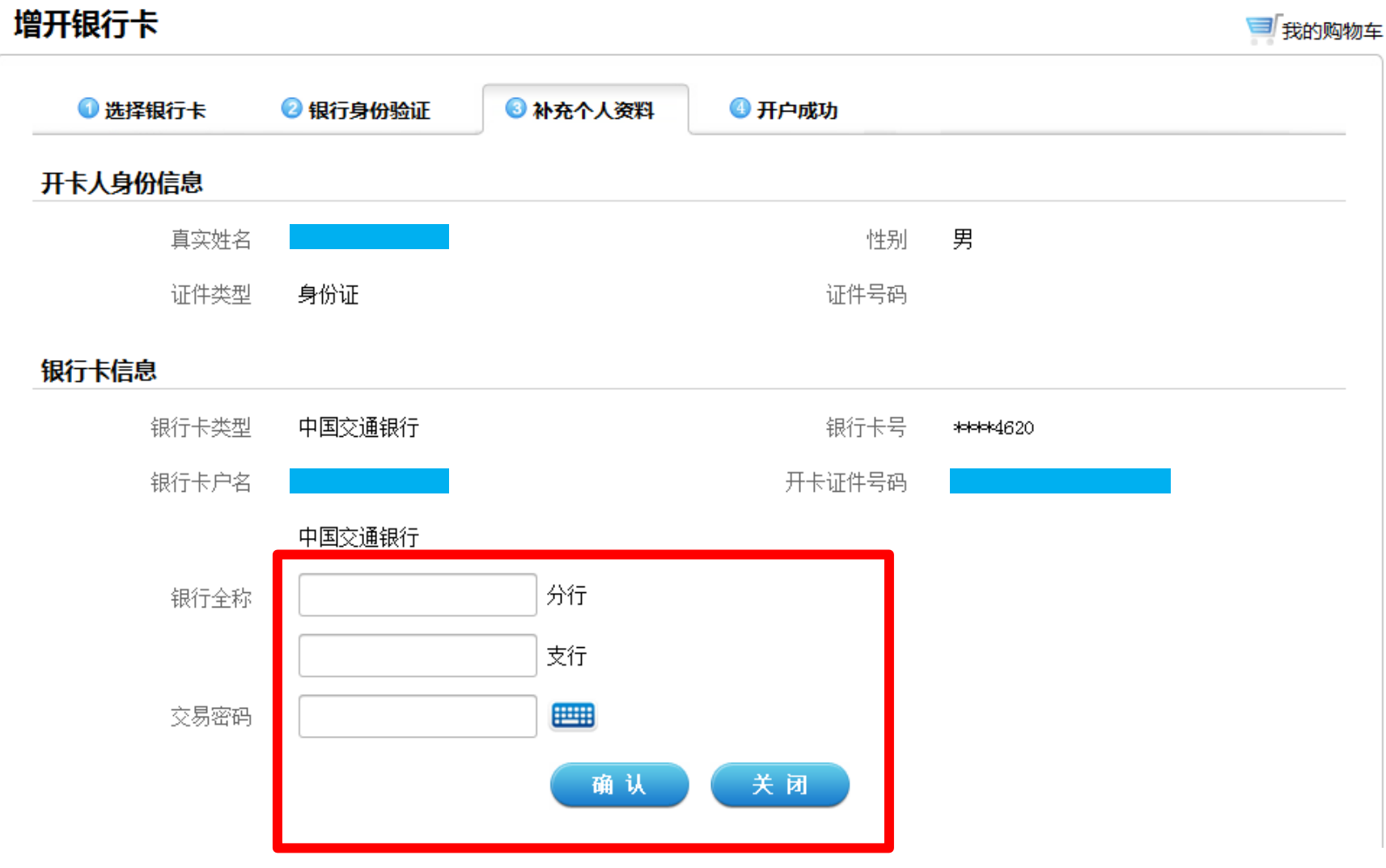

## "增开银行卡成功"——页面会提示您增开银行卡正常,请点击"关闭"按钮,即可返回 网上交易页面,进行其他操作。

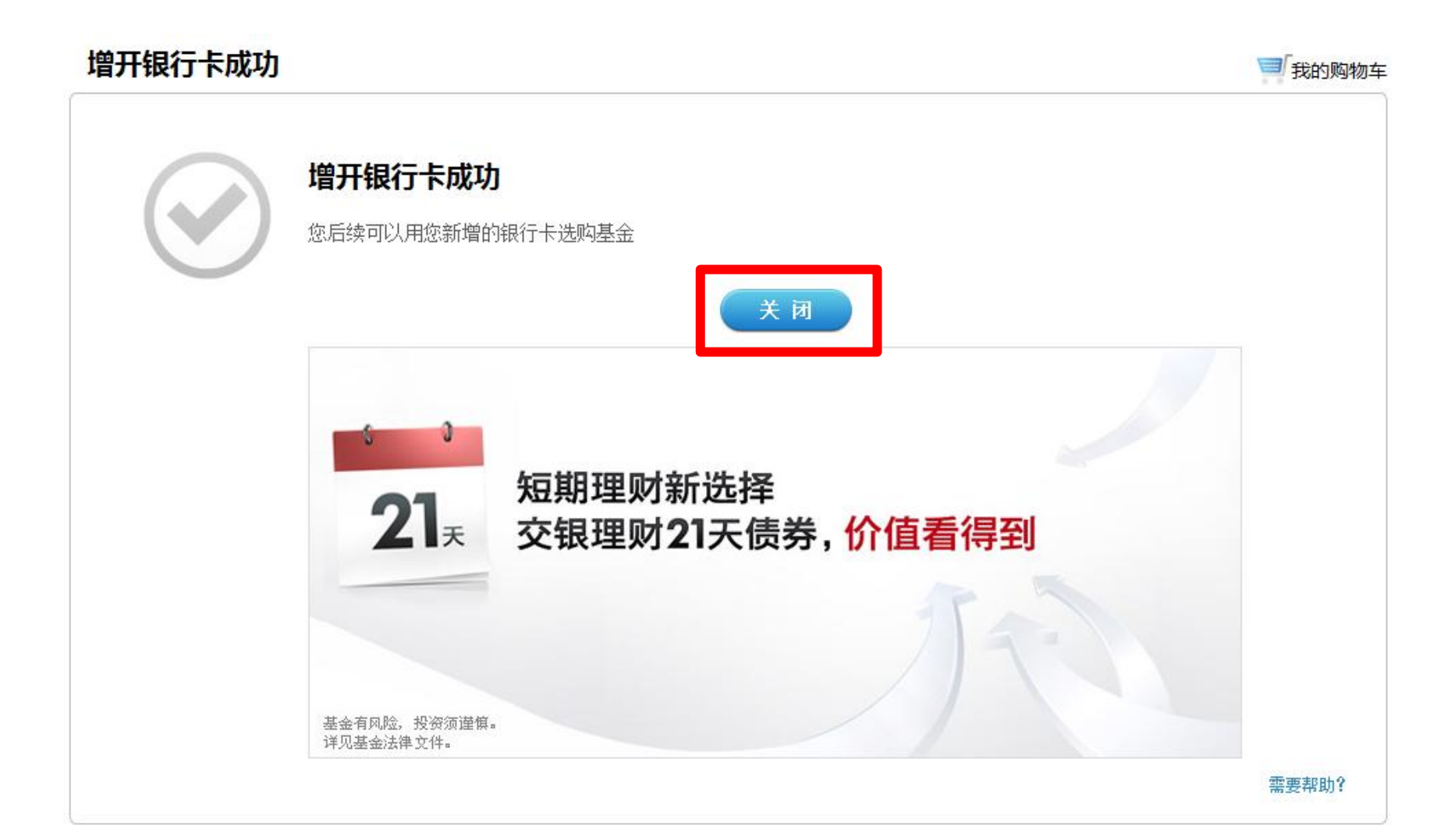